## **BAB IV**

# **HASIL DAN PEMBAHASAN**

### 4.1 **Implemensi**

1. Halaman login

Setiap kali seseorang yang akan menggunakan aplikasi ini, maka terlebih dahulu akan melakukan login dengan memasukan username dan password.

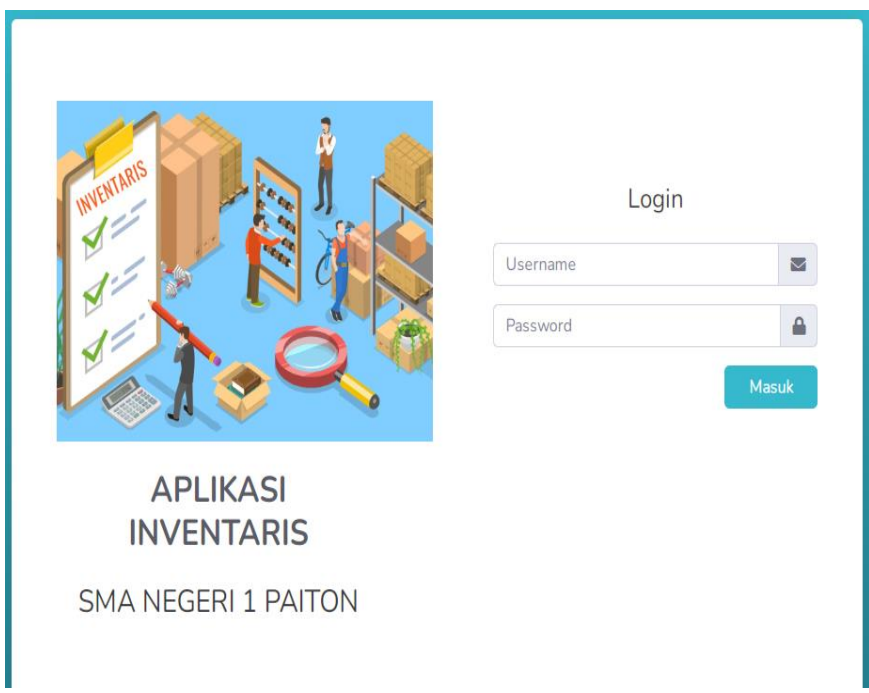

Gambar 4.1 Halaman Login

#### 2. Halaman Dashboard

Setelah melakukan *login* maka aplikasi akan memunculkan halaman dashboard dari aplikasi, pada halaman ini terdapat beberapa menu yang meliputi data master, data barang, transaksi, laporan dan pengguna.

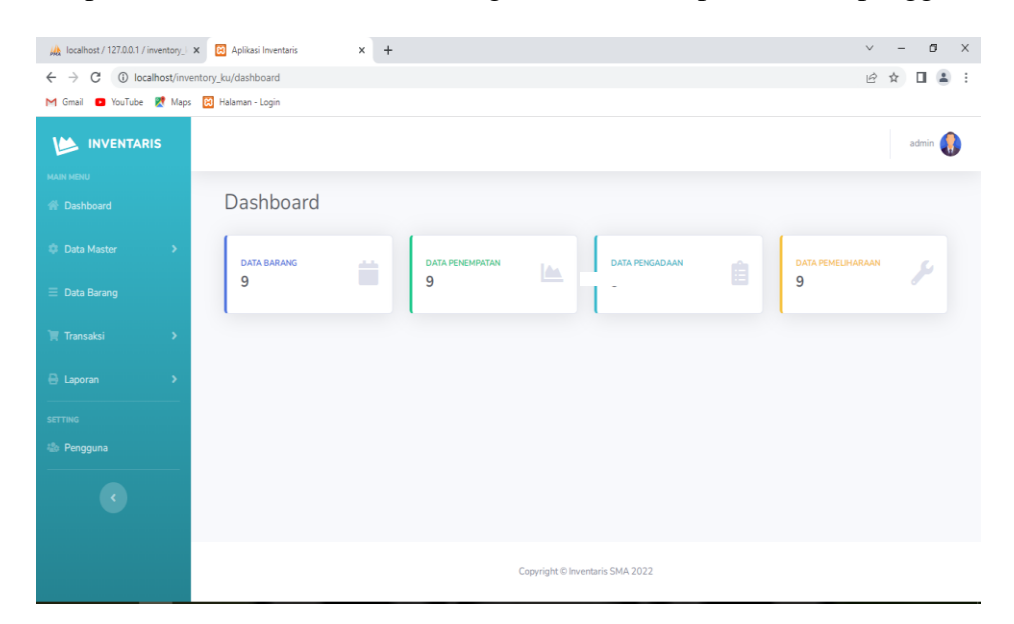

Gambar 4.2 Halaman Dashboard

#### 3. Data Master

a. Data Prasarana

Pada halaman data prasarana admin dapat melakukan kegiatan seperti meyimpan data kedalam *database*, menampilkan data dari *database*, mengedit data dari *database* dan menghapus data dari dalam *database*.

| Aplikasi Inventors / 127.0.0.1 / inventory. X 29 Aplikasi Inventaris        |                        | $\times$ +          |                 |            |         | $\vee$ | σ                        | $\times$            |
|-----------------------------------------------------------------------------|------------------------|---------------------|-----------------|------------|---------|--------|--------------------------|---------------------|
| $\leftarrow$ $\rightarrow$ $\mathbb{C}$ (i) localhost/inventory_ku/kategori |                        |                     |                 |            |         | 岭      | ☆<br>$\overline{a}$<br>п | $\cdot$ :           |
| M Gmail <b>D</b> YouTube <b>R</b> Maps <b>B</b> Halaman - Login             |                        |                     |                 |            |         |        |                          |                     |
| <b>MAIN MENU</b>                                                            |                        |                     |                 |            |         | T      |                          |                     |
| <b>谷 Dashboard</b>                                                          | Data Prasarana         |                     |                 |            |         |        | Tambah Data +            |                     |
| <b>Data Master</b><br>$\rightarrow$                                         | Show $10 \div$ entries |                     |                 |            | Search: |        |                          |                     |
| $\equiv$ Data Barang                                                        | No 1                   | Nama kategori       | 11 <sup>2</sup> | Kondisi    | T1      | Aksi   |                          |                     |
| <b>原 Transaksi</b><br>$\rightarrow$                                         | $\mathbf{1}$           | Fotocopy            |                 | Baik       |         | 00     |                          |                     |
| <b>E</b> Laporan<br>$\rightarrow$                                           | $\overline{2}$         | Kipas               |                 | Baik       |         | 00     |                          |                     |
| <b>SETTING</b><br><b>28 Pengguna</b>                                        | 3                      | CPU                 |                 | Baik       |         | 00     |                          |                     |
|                                                                             | $\overline{4}$         | laptop              |                 | Baik       |         | 00     |                          |                     |
| $\langle \cdot \rangle$                                                     | 5                      | printer             |                 | Baik       |         | 00     |                          |                     |
|                                                                             | 6                      | bola                |                 | Baik       |         | 00     |                          |                     |
|                                                                             | 7                      | kulkas              |                 | Baik       |         | 00     |                          |                     |
|                                                                             | $\sim$                 | and an advanced and |                 | $275 - 14$ |         | a a    |                          | $\scriptstyle\star$ |

Gambar 4.3 Halaman Data Prasarana

b. Data Sarana

Sama dengan halaman data prasarana pada halaman data sarana admin juga dapat melakukan penambahan, pengeditan, penghapusan dan menampilkan data dari *database*.

| <b>A</b> localhost / 127.0.0.1 / inventory   X <b>23</b> Aplikasi Inventaris |                                  | $x +$                |                                 |              | σ<br>$\vee$         | $\boldsymbol{\times}$ |
|------------------------------------------------------------------------------|----------------------------------|----------------------|---------------------------------|--------------|---------------------|-----------------------|
| $\leftarrow$<br>$\rightarrow$<br>C                                           | 1 localhost/inventory_ku/ruangan |                      |                                 |              | 12 ☆                |                       |
| M Gmail @ YouTube R Maps 20 Halaman - Login                                  |                                  |                      |                                 |              |                     |                       |
| <b>INVENTARIS</b><br><u>In</u>                                               |                                  |                      |                                 |              | admin <b>A</b>      |                       |
| <b>MAIN MENU</b>                                                             |                                  |                      |                                 |              |                     |                       |
| <b>谷 Dashboard</b>                                                           | Data ruangan                     |                      |                                 |              | Tambah Data         |                       |
| <b>C</b> Data Master<br>$\rightarrow$                                        | Show $10 \div$ entries           |                      |                                 | Search:      |                     |                       |
| $\equiv$ Data Barang                                                         | No 1                             | Nama ruangan         | $11^\circ$<br>Kondisi           | $11$<br>Aksi |                     |                       |
| <b>冒 Transaksi</b><br>$\overline{ }$                                         | $\mathbf{1}$                     | Koperasi             | Baik                            |              | 00                  |                       |
| <b>B</b> Laporan                                                             | $\overline{c}$                   | Gudang Alat Olahraga | Baik                            |              | 00                  |                       |
| <b>SETTING</b><br><b>28 Pengguna</b>                                         | 3                                | Lab Komputer         | Baik                            |              | 00                  |                       |
|                                                                              | $\overline{4}$                   | Ruang Guru           | Baik                            |              | 00                  |                       |
| $\langle \cdot \rangle$                                                      | Showing 1 to 4 of 4 entries      |                      |                                 | Previous     | $\,$ 1 $\,$<br>Next |                       |
|                                                                              |                                  |                      |                                 |              |                     |                       |
|                                                                              |                                  |                      | Copyright © Inventaris SMA 2022 |              |                     |                       |

Gambar 4.4 Halaman Data Sarana

#### 4. Data Barang

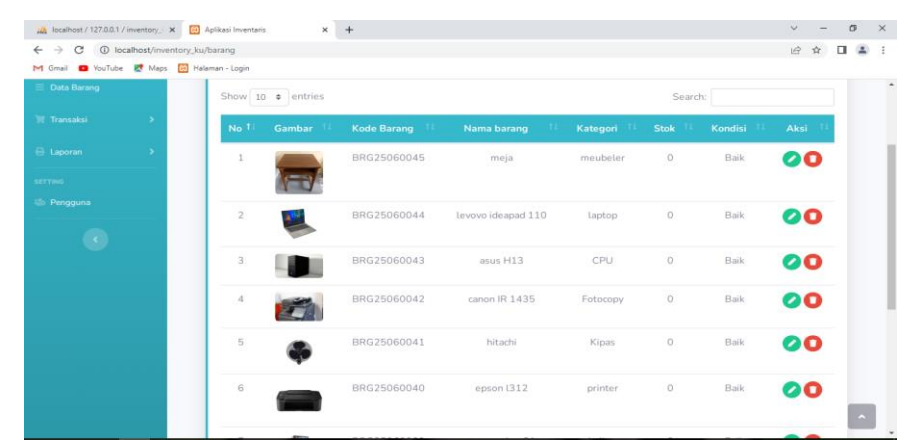

Halaman data barang data admin dapat melakukan kegiatan seperti membuat, mengedit, menghapus dan menampilkan data dari database

#### Gambar 4.5 Halaman Data Barang

5. Laporan

Pada halaman ini admin dan waka sarana dan prasarana dapat melakukan kegiatan seperti, menampilkan dan mencetak laporan hasil pengadaan, penempatan dan pemeliharaan barang inventaris, perbulan, perhari, dan pertahun dalam format pdf.

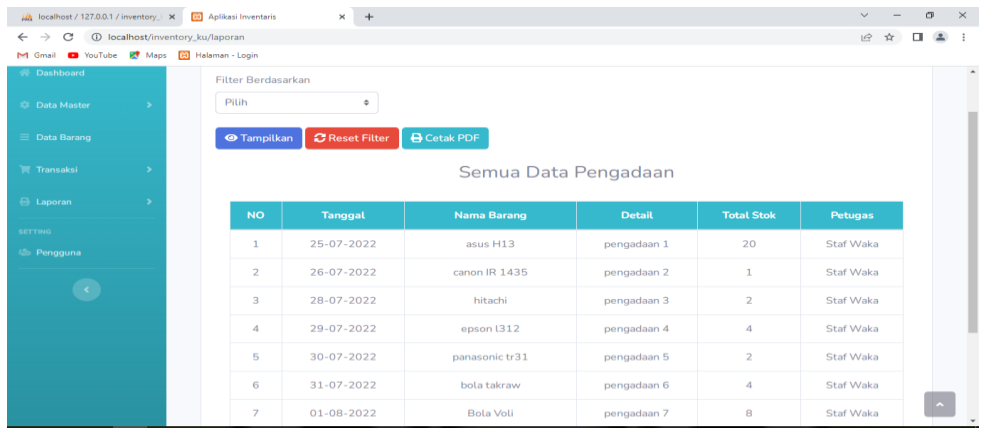

Gambar 4.6 Halaman Laporan

#### 6. Data Pengadaan

Data pengadaan staf waka sarana dan prasarana dapat melakukan kegiatan seperti meyimpan data kedalam *database*, menampilkan data dari *database* menghapus data pengadaan dari dalam *database*.

| Aplikasi Inventory X 29 Aplikasi Inventoris   |                                    | $\ddot{}$<br>$\times$  |                    |             |                     |                      |                      | $\vee$             | $\sigma$ | $\times$ |
|-----------------------------------------------|------------------------------------|------------------------|--------------------|-------------|---------------------|----------------------|----------------------|--------------------|----------|----------|
| C<br>$\leftarrow$<br>$\rightarrow$            | 1 localhost/inventory_ku/pengadaan |                        |                    |             |                     |                      |                      | ピ                  |          |          |
| VouTube PV Maps 23 Halaman - Login<br>M Gmail |                                    |                        |                    |             |                     |                      |                      |                    |          |          |
| <b>INVENTARIS</b><br><b>VA</b>                |                                    |                        |                    |             |                     |                      |                      | admin              |          |          |
| <b>MAIN MENU</b>                              |                                    |                        |                    |             |                     |                      |                      |                    |          |          |
| <b>N</b> Dashboard                            |                                    | Data Pengadaan Barang  |                    |             |                     |                      |                      | <b>Tambah Data</b> |          |          |
| <b>Data Master</b>                            |                                    | Show $10 \div$ entries |                    |             |                     | Search:              |                      |                    |          |          |
| $\equiv$ Data Barang                          | No T                               | <b>Nama Barang</b>     | <b>Sumber Dana</b> | Keterangan  | Jumlah <sup>1</sup> | <b>Tanggal Masuk</b> | Petugas <sup>1</sup> | <b>Action</b>      |          |          |
| <b>Transaksi</b>                              | 1                                  | meja                   | <b>BOS</b>         | pengadaan 7 | 20                  | 04-08-2022           | admin                | Ο                  |          |          |
| <b>B</b> Laporan                              | $\overline{2}$                     | levovo ideapad 110     | <b>BOS</b>         | pengadaan 8 | $\overline{2}$      | 08-08-2022           | admin                | О                  |          |          |
| <b>SETTING</b><br><b>Alla Pengguna</b>        | 3                                  | asus H13               | <b>BOS</b>         | pengadaan 1 | 20                  | 25-07-2022           | admin                | O                  |          |          |
|                                               | $\overline{4}$                     | canon IR 1435          | <b>BOS</b>         | pengadaan 2 | $\mathbf{1}$        | 26-07-2022           | admin                | O                  |          |          |
| $\langle \cdot \rangle$                       | 5                                  | hitachi                | <b>BOS</b>         | pengadaan 3 | $\overline{2}$      | 28-07-2022           | admin                | Ο                  |          |          |
|                                               | 6                                  | epson l312             | <b>BOS</b>         | pengadaan 4 | $\overline{4}$      | 29-07-2022           | admin                | Q                  |          |          |
|                                               | 7                                  | panasonic tr31         | <b>BOS</b>         | pengadaan 5 | $\overline{2}$      | 30-07-2022           | admin                | m                  |          |          |

Gambar 4.7 Halaman Data Pengadaan

7. Data Penempatan

Halaman data pengadaan hanya dapat diakses oleh staf waka sarana dan prasarana dan dapat melakukan kegiatan seperti melakukan input data penempatan barang, hapus dan menampilkan data penempatan.

| LA localhost / 127.0.0.1 / inventory   X   | [8] Aplikasi Inventaris               | $\ddot{}$<br>$\times$  |                       |                  |                |              |         | $\vee$             | σ |  |
|--------------------------------------------|---------------------------------------|------------------------|-----------------------|------------------|----------------|--------------|---------|--------------------|---|--|
| $\leftarrow$<br>$\rightarrow$<br>C         | (i) localhost/inventory_ku/penempatan |                        |                       |                  |                |              |         | ピ                  |   |  |
| M Gmail @ YouTube & Maps & Halaman - Login |                                       |                        |                       |                  |                |              |         |                    |   |  |
| <b>俗 Dashboard</b>                         |                                       | Data Penempatan Barang |                       |                  |                |              |         | <b>Tambah Data</b> |   |  |
| <b>C</b> Data Master                       |                                       | Show $10 \div$ entries |                       |                  |                | Search:      |         |                    |   |  |
| $\equiv$ Data Barang                       |                                       |                        | Nama                  | <b>Tanggal</b>   |                |              |         |                    |   |  |
| <b>Transaksi</b>                           | No 1                                  | <b>NO Inventaris</b>   | <b>Barang</b>         | Penempatan       | Total          | Ruangan      | Petugas | <b>Action</b>      |   |  |
| <b>E</b> Laporan                           | 1                                     | INV/SMA/2022/0001      | meja                  | 06-08-2022       | 20             | Ruang Guru   | admin   | o                  |   |  |
| <b>SETTING</b>                             | $\overline{2}$                        | INV/SMA/2022/0012      | levovo<br>ideapad 110 | 10-08-2022       | 2              | Lab Komputer | admin   | Ω                  |   |  |
| <b>28 Pengguna</b>                         | 3                                     | INV/SMA/2022/0013      | asus H13              | 27-07-2022       | 20             | Lab Komputer | admin   | ο                  |   |  |
| $\left\langle \cdot \right\rangle$         | $\varDelta$                           | INV/SMA/2022/0014      | canon IR 1435         | 30-07-2022       | $\mathbf{1}$   | Koperasi     | admin   | Ω                  |   |  |
|                                            | 5                                     | INV/SMA/2022/0015      | hitachi               | $01 - 08 - 2022$ | $\overline{2}$ | Lab Komputer | admin   | Ω                  |   |  |
|                                            | 6                                     | INV/SMA/2022/0019      | epson L312            | 29-07-2022       | 4              | Lab Komputer | admin   | Ω                  |   |  |
|                                            | 7                                     | INV/SMA/2022/0016      | panasonic<br>tr31     | 02-08-2022       | 2              | Koperasi     | admin   | Ω                  |   |  |

Gambar 4.8 Halaman Data Penempatan

#### 8. Data Pemeliharaan

Halaman data pemeliharaan barang dapat diakses oleh admin sarana dan prasarana yang akan melakukan inputan data pemeliharan, menampilkan data pemeliharaan dan menghapus data pemeliharaan.

| $\mu$ localhost / 127.0.0.1 / inventory $\times$                            | 83 Aplikasi Inventaris | $\times$                     | $+$                       |                       |                         |            |                                | $\vee$             | O | $\times$ |
|-----------------------------------------------------------------------------|------------------------|------------------------------|---------------------------|-----------------------|-------------------------|------------|--------------------------------|--------------------|---|----------|
| 1 localhost/inventory_ku/pemeliharaan<br>C<br>$\rightarrow$<br>$\leftarrow$ |                        |                              |                           |                       |                         |            |                                | ピ<br>☆             |   |          |
| VouTube P Maps 23 Halaman - Login<br>M Gmail                                |                        |                              |                           |                       |                         |            |                                |                    |   |          |
| <sup>2</sup> Dashboard                                                      |                        |                              | Data Pemeliharaan Barang  |                       |                         |            |                                | <b>Tambah Data</b> |   |          |
| <b>C</b> Data Master                                                        |                        | Show $10 \div$ entries       |                           |                       |                         |            | Search:                        |                    |   |          |
| $\equiv$ Data Barang<br><b>Transaksi</b>                                    | No 1                   | Nama<br><b>Barang</b><br>-14 | <b>No Inventaris</b><br>л | Petugas <sup>11</sup> | Ruangan                 | Keterangan | <b>Tanggal</b><br>Pemeliharaan | <b>Action</b>      |   |          |
| <b>E</b> Laporan                                                            | $\mathbf{1}$           | Bola Voli                    | INV/SMA/2022/0018         | admin                 | Gudang Alat<br>Olahraga | Baik       | 08-08-2022                     | Π                  |   |          |
| <b>SETTING</b><br><b>Pengguna</b>                                           | $\overline{2}$         | bola takraw                  | INV/SMA/2022/0017         | admin                 | Gudang Alat<br>Olahraga | Baik       | 04-08-2022                     | O                  |   |          |
| $\langle \cdot  $                                                           | 3                      | panasonic<br>tr31            | INV/SMA/2022/0016         | admin                 | Koperasi                | Baik       | 02-08-2022                     | Ω                  |   |          |
|                                                                             | $\overline{4}$         | epson l312                   | INV/SMA/2022/0019         | admin                 | Lab<br>Komputer         | Baik       | 29-07-2022                     | n                  |   |          |
|                                                                             | 5                      | hitachi                      | INV/SMA/2022/0015         | admin                 | Lab<br>Komputer         | Baik       | 01-08-2022                     | Ω                  |   |          |
|                                                                             | 6                      | canon IR<br>1435             | INV/SMA/2022/0014         | admin                 | Koperasi                | Baik       | 30-07-2022                     |                    |   |          |

Gambar 4.9 Halaman Data Pemeliharaan

### 4.2 **Uji Coba**

Dari hasil pengujian sistem yang dilakukan oleh peneliti untuk kepentingan dalam menyelesaikan permasalahan yang ada di Sma Negeri 1 Paiton dan pengujian sistem dilakukan pada table dibawah sebagai berikut:

### 1. Pengujian internal

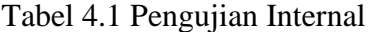

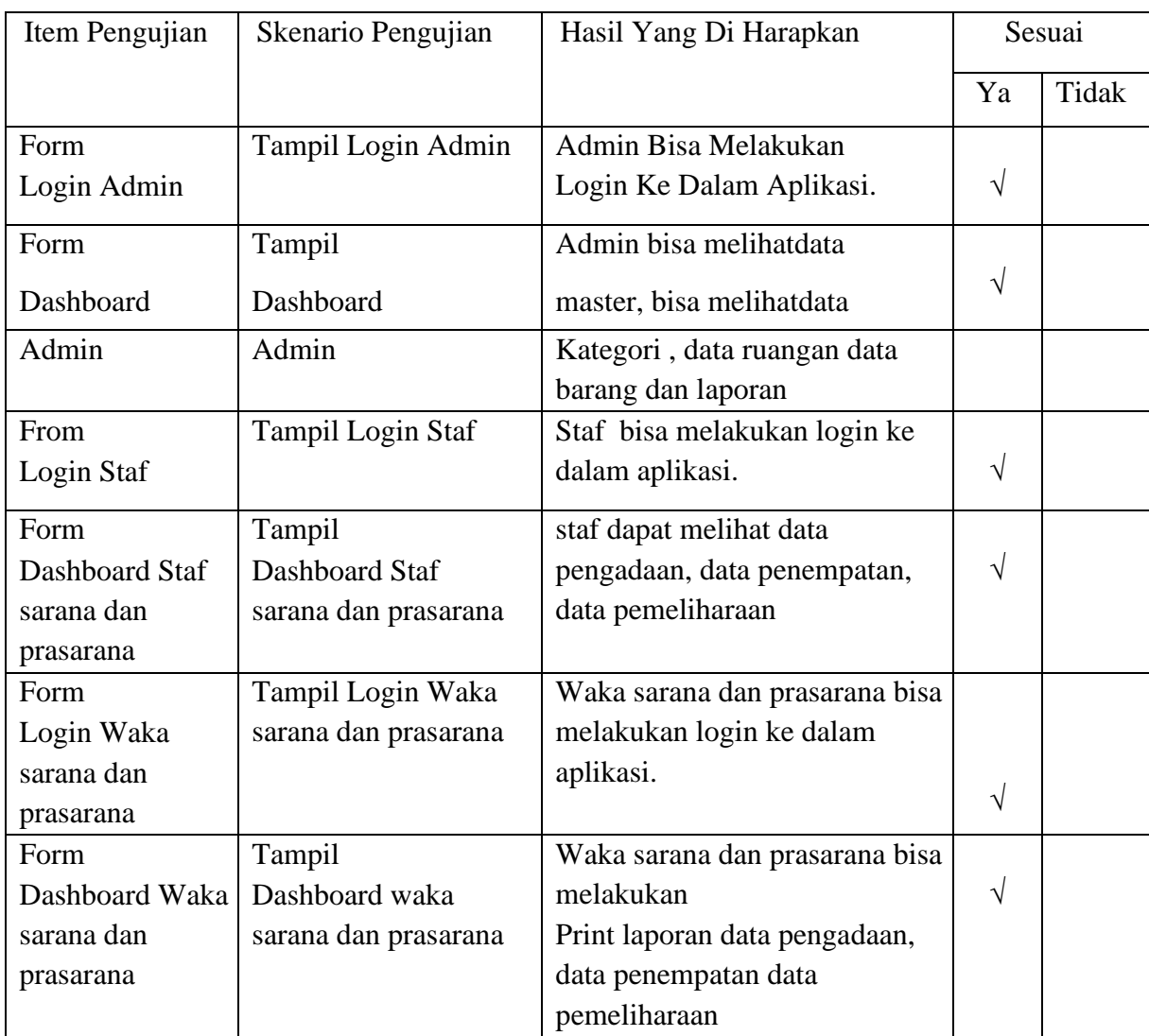

### 2. Pengujian Eksternal

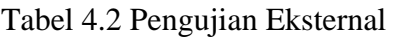

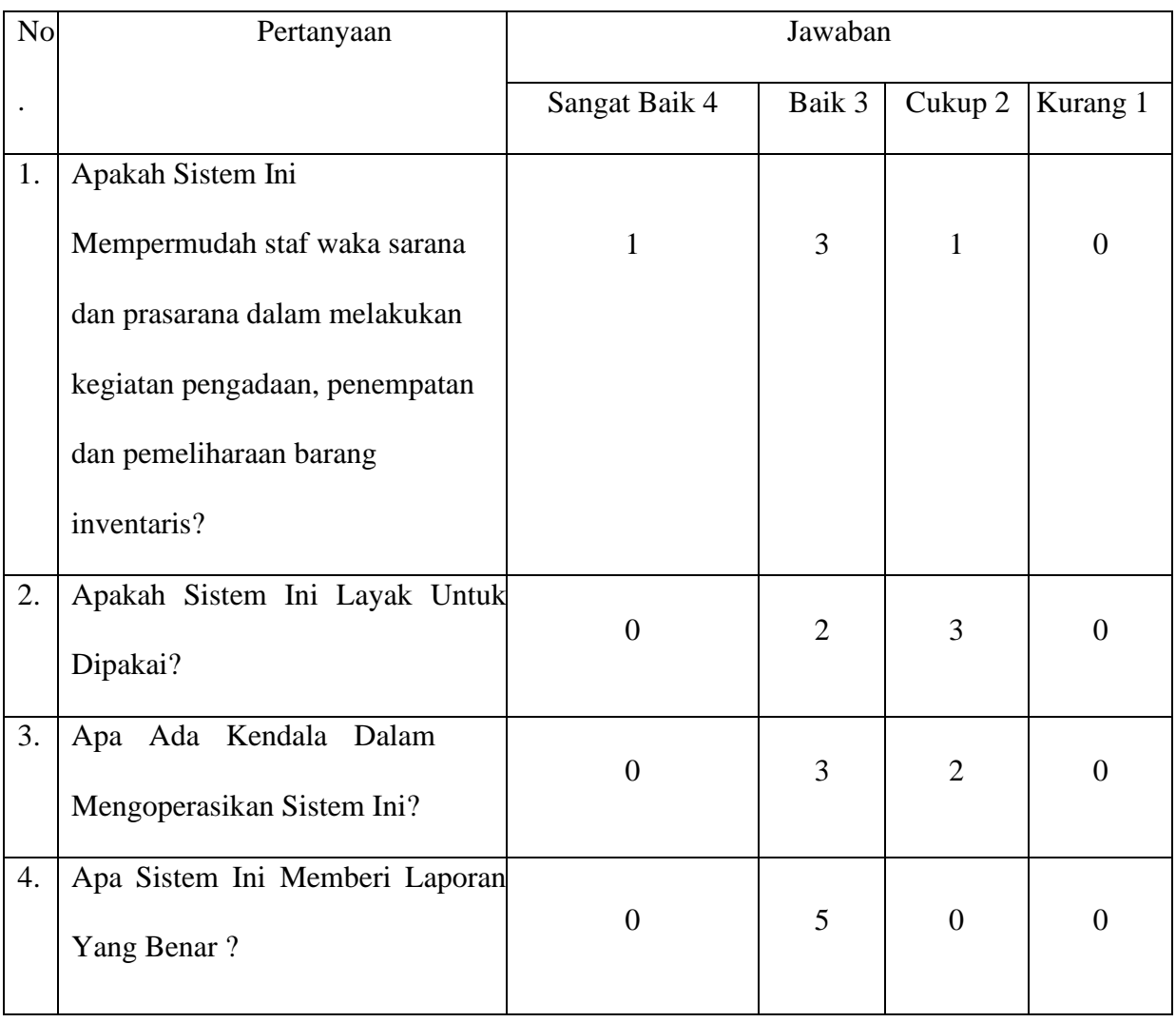

3. Kuesioner

### Tabel 4.3 Tabel Hasil Kuesioner

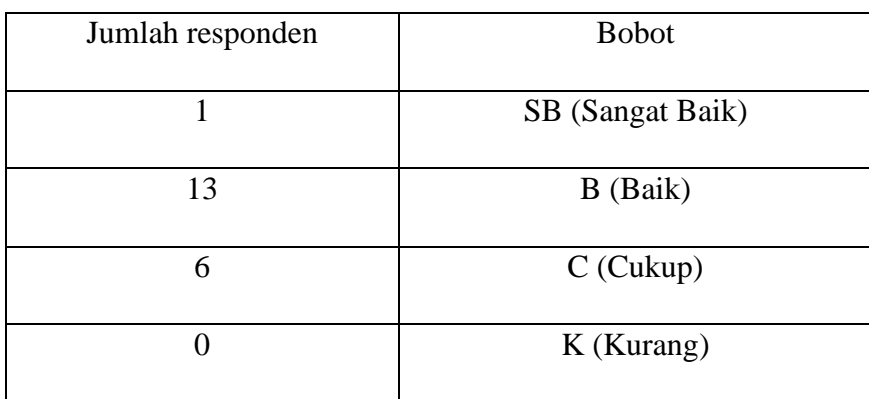

#### 4. Bobot Nilai

#### Tabel 4.4 Bobot Nilai

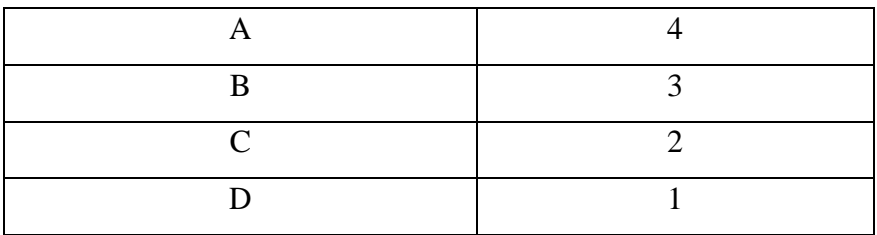

#### 5. Persentase Nilai

![](_page_8_Picture_125.jpeg)

![](_page_8_Picture_126.jpeg)

Dari data yang didapatkan diatas kemudian diolah dengan cara mengalikan setiap point jawaban dengan bobot yang sudah ditentukan degan tabel bobot nilai. Maka hasil perhitungan jawaban responden sebagai berikut :

- a. Responden yang menjawab Sangat baik  $(4) = 1 \times 4 = 4$
- b. Responden yang menjawab Baik  $(3) = 13 \times 3 = 39$
- c. Responden yang menjawab Cukup  $(2) = 6 \times 2 = 12$
- d. Responden yang menjawab kurang  $(1) = 0$  x  $1 =0$

```
Total Skor = 4 + 39 + 12 + 0 = 55
```
Untuk mendapatkan hasil interpretasi, harus diketahui dulu skor tertinggi (X) dan angka terendah (Y) untuk item penilaian dengan rumus sebagai berikut:

 $Y = Skor$  tertinggi x jumlah responden (Angka Tertinggi 4)

 $X =$  Skor terendah x jumlah responden (Angka Terendah 1)

Jumlah skor tertinggi untuk item SANGAT BAIK ialah  $4 \times 20 = 80$ , Sedangkan item KURANG ialah 1 x  $20 = 20$ . Jadi, jika total skor responden di peroleh angka 75, maka penilaian interprestasi responden terhadap aplikasi tersebut adalah hasil nilai yang dihasilkan dengan menggunakan rumus index %.

Rumus index % = Total Skor/Y x 100 Maka penyelesaian akhir :  $=$ Total Skor / Y x 100= 55 / 75 x 100= 82% Kategori SANGAT BAIK Dari hasil diatas maka di simpulkan bahwa aplikasi **SANGAT BAIK** untuk digunakan.

6. Perawatan

Setelah tahap pengujian selesai, tahap selanjutnya melakukan perawatan terhadap perangkat lunak yang sudah dibuat yaitu aplikasi manajemen iventaris barang sarana dan prasarana di Sma Negeri 1 Paiton berbasis web. Tahap perawatan ini mencakup koreksi dari berbagai error yang ditemukan pada tahap sebelumnya atau pengembangan untuk kemajuan aplikasi yang lebih baik lagi.